#### **BAB IV**

#### **HASIL PENELITIAN DAN PEMBAHASAN**

#### **4.1 Pendefinisian Masalah**

Dewasa ini,kebutuhan akan barang – barang meningkat seiring membaiknya ekonomi.selain itu mode dan tren yang berkembang sangat cepet juga membuat manusia untuk mengikuti hal tersebut.kebutuhan akan baju,gadged,tas sudah tidak mampu dicukupi oleh pasar dalam negri.sebagian orang melihat peluang bisnis yaitu mendatangkan barang dari luar negri.

Orang atau serikat dagang (perusahaan) yg memasukkan barang-barang dr luar negeri disebut importir.tentu tidak semua barang dapat dimasukkan oleh importir kedalam negri.ada barang yang merupakan lartas atau larangan terbatas ada juga barang yang berlabel merah atau benar – benar tidak bisa dimasukkan kedalam negeri.barang yang dimasukkan oleh importir tersebut sebelumnya akan diperiksa terlebih dahulu oleh bea cukai untuk mengetahui apakah barang tersebut dapat dimasukkan atau tidak.banyak faktor untuk memutuskan barang tersebut bisa dimasukkan atau tidak

Setalah barang tersebut diijinkan masuk ke Indonesia barang tersebut akan dihitung pajak dan bea masuknya .setelah dihitung importir akan menerima surat yang akan dikirimkan melalui surat PPKP oleh pak pos. PPKP adalah (pencacahan dan pembeaan kiriman pos)

Sayangnya pengiriman lewat pos sering terlambat sehingga para importir harus menunggu sehingga proses bisnisnya terhambat.seharusnya konfirmasi dapat dilakukan secara real time begitu barang sudah jadi PPKPny.

#### **4.2 Identifikasi Sumber Masalah**

Sumber masalah berdasarkan ruang lingkup penyerahan PPKP bea cukai semarang adalah lamanya proses pengiriman dari pihak pos karena menggunakan armada dan orang yang sama seperti pengiriman surat.jadi seringkali surat yangdikirimkan terlambat beberapa hari bahkan jika tidak ketemu penerima atau sedang tidak berada di rumah dapat lebih lama lagi.bagaimana meningkatkan efektifitas pengiriman PPKP agar dapat diterima importir agar dapat segera diselesaikan administrasinya sehingga proses bisnis dapat berjalan lancar.

#### **4.3 Analisa Kebutuhan User**

Dalam pembangunan Aplikasi pencacahan dan pembeaan kiriman pos pada bea cukai semarang tentunya dibutuhkan suatu analisa apa saja yang dibutuhkan user dalam hal ini masyarakat yang akan menggunakan aplikasi ini.

User memerlukan suatu sistem yang mencakup:

- 1. Bagaimana barang tersebut masuk dan diperiksa.
- 2. Cara kerja pemeriksaan barang masuk.
- 3. Laporan apa saja yang dibutuhkan untuk mempercepat proses bisnis.

Sebelumnya sudah ada aplikasi pencacahan dan pembeaan kiriman pos yang telah dipakai oleh petugas bea dan cukai tetapi sudah tidak sesuai lagi karena hanya dapat menghitung pencacahan barang dan ketika membuat laporan harus menuliskan kembali secara manual pada Microsoft excel dan membuat pekerjaan menjadi berlipat dan tidak efisien .

Melihat kebutuhan masyarakat dan petugas bea cukai tersebut penulis berusaha mewujudkannya melalui Aplikasi Pencacahan dan pembeaan kantor pos berbasis java dengan sms gateway . Aplikasi ini akan mempermudah penghitungan barang dan mengefisienkan pekerjaan petugas .

#### **4.4 Analisa Kebutuhan Sistem**

Aplikasi pencacahan dan pembeaan kantor pos ini bertujuan untuk memefisienkan pekerjaan bea cukai dan transfer informasi dari bea cukai ke masyarakat dapat berjalan secara cepat.

Dengan adanya aplikasi ini diharapkan lebih membantu petugas bea cukai untuk mempermudah dan mempercepat pekerjaan mereka dan pada importir dapat mengetahui secara real time informasi tentang barang mereka.

Kebutuhan pembangunan aplikasi ini terdiri dari perangkat keras dan perangkat lunak. Perangkat tersebut digunakan untuk membuat dan menjalankan program.

a. Perangkat Lunak

Aplikasi yang dibutuhkan untuk mengembangkan Aplikasi Pencacahan dan pembeaan pos pada bea cukai seamarang adalah adalah sebagai berikut diantaranya:

- 1. Microsoft Windows dan sebagai sistem operasinya
- 2. My SQL sebagai *database* tempat penyimpanan data yang diperlukan
- 3. XAMPP 1.6.6a sebagai paket *web server* dan *database*
- 4. Google Chrome sebagai *web browser* yang digunakan untuk menjalankan kode program yang dibuat.
- 5. PHP *Code Igniter* sebagai *framework* yang digunakan dalam melakukan pengkodean.
- 6. Java netbeans 7.3 sebagai media untuk melakukan pengkodean
	- b. Perangkat Keras

#### **Kebutuhan Hardware**

Spesifikasi dari perangkat keras yang akan digunakan dalam perancangan atau penerapan dari Sistem PPKP bea cukai semarang ini diantaranya :

- 1. 1 Buah PC untuk Admin dengan spesifikasi:
	- Processor : Intel Core 2 Duo 1.3 Ghz
- $\bullet$  RAM : 1 GB
- $\bullet$  VGA : 128 Mb
- $\bullet$  Harddisk : 1024 Mb
- Network : Ethernet Card

*2.* Modem Huawei K4511 sebagai media penggunaan *SMS Gateway*

**4.5 Konsep Program**

.

**4.5.1 Alur Perancangan Sistem** 

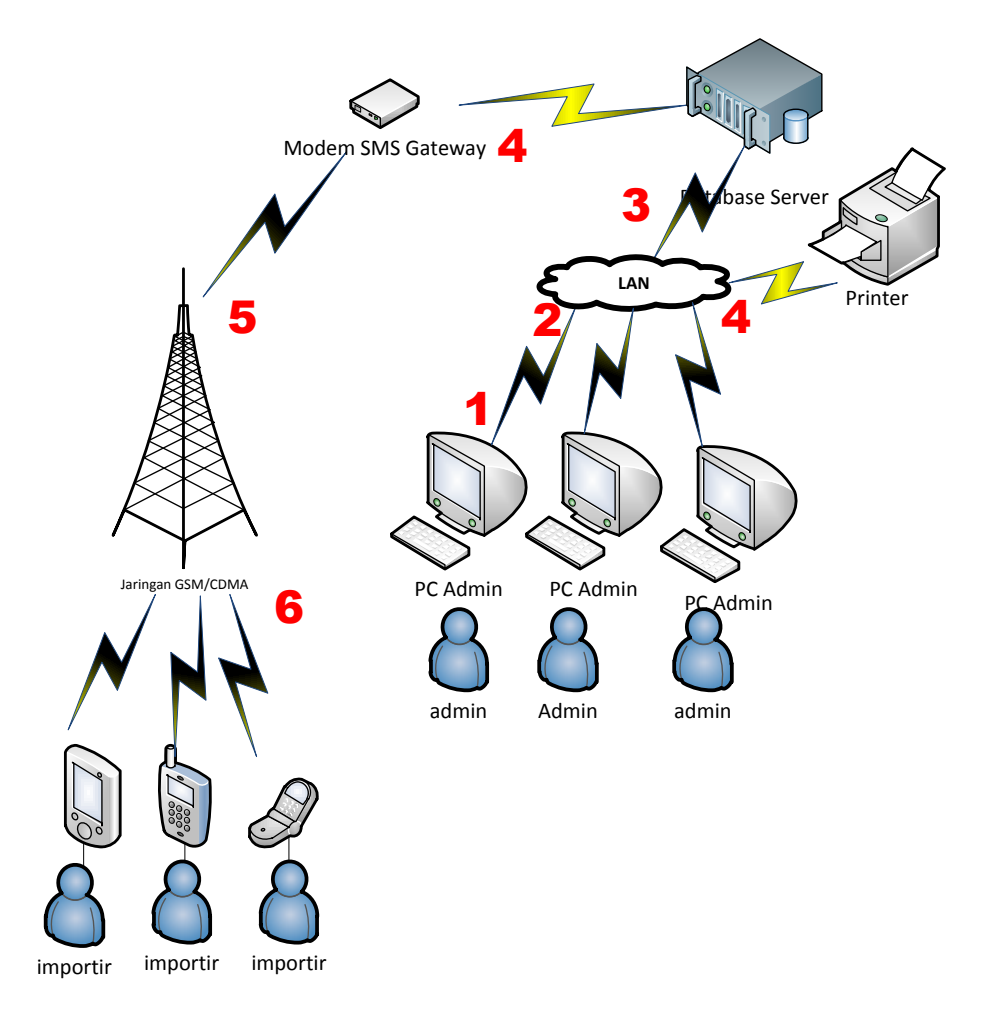

#### **Gambar 4.1 Gambaran Umum Alur Sistem**

Setiap Admim mempunyai satu PC untuk memginput ataupun memproses data yang masuk (no.1). Perangkat PC yang sudah terinstall aplikasi tersebut dapat tersambung melalui LAN ke webserver (no.2). Pada web server inputan data dan proses data disimpan (no.3). Selain disimpan hasil pemrosesan data yang telah dilakukan dikirimkan langsung ke importir (no.4). Setelah semua telah selesai di proses data tersebut dapat di print bukti PPKP dan kemudian ditanda tangani kepala hanggar (no.4). SMS Gateway mengirimkan hasil proses data tersebut ke server(no.5). Importir menerima nomer resi dan jumlah yang harus dibayarkan (no6)

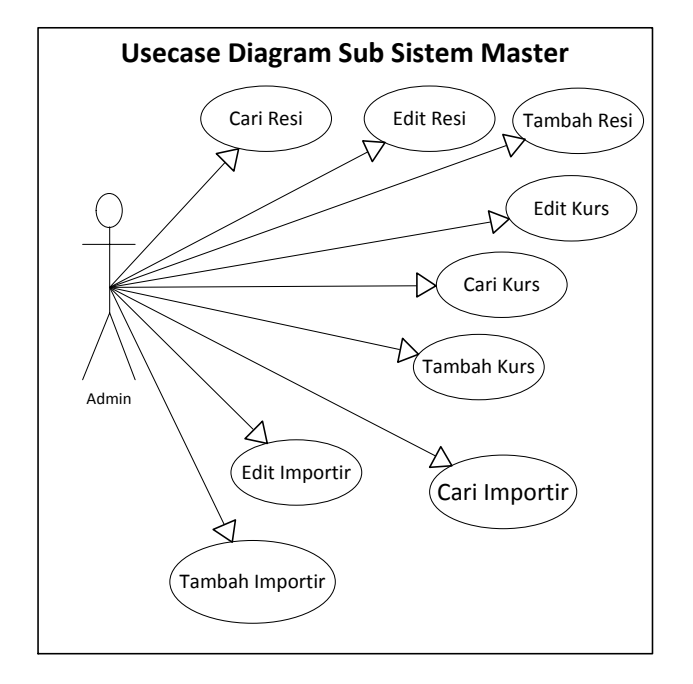

#### **4.5.2 Use Case Diagram**

**Gambar 4.2** *Use CaseDiagram Sub Sistem Master*

Pada gambar 4.1 kita dapat melihat actor yang ada hanya satu yaitu adalah admin,admin disini adalah petugas bea cukai yang menginput data master,data master disini didapat dari pp22a yaitu data yang didapat dari kantor pos sebelum barang tersebut diperiksa petugas bea dan cukai yang berisi resi,darimana barang tersebut dikirim dan nama importir

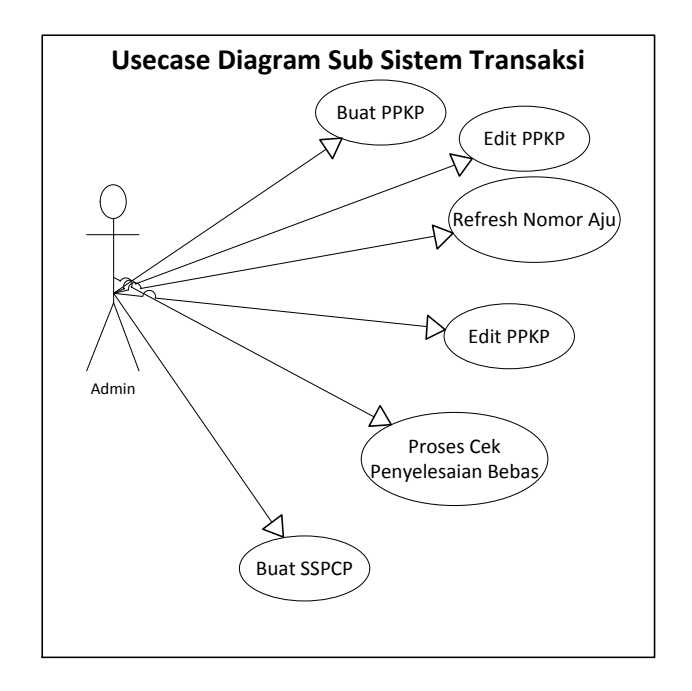

#### **Gambar 4.3** *Use CaseDiagram Sub Sistem Transaks***i**

Pada gambar 4.3 kita dapat melihat satu actor yaitu adalah admin,setelah laporan pp22a diterima dan diinput menjadi data master ,kemudian diolah lagi menjadi PPKP ,selain itu kita dapat mengedit ppkp,refresh nomer aju dari 0 ketika buka tahun dan mengecek penyelesaian bebas

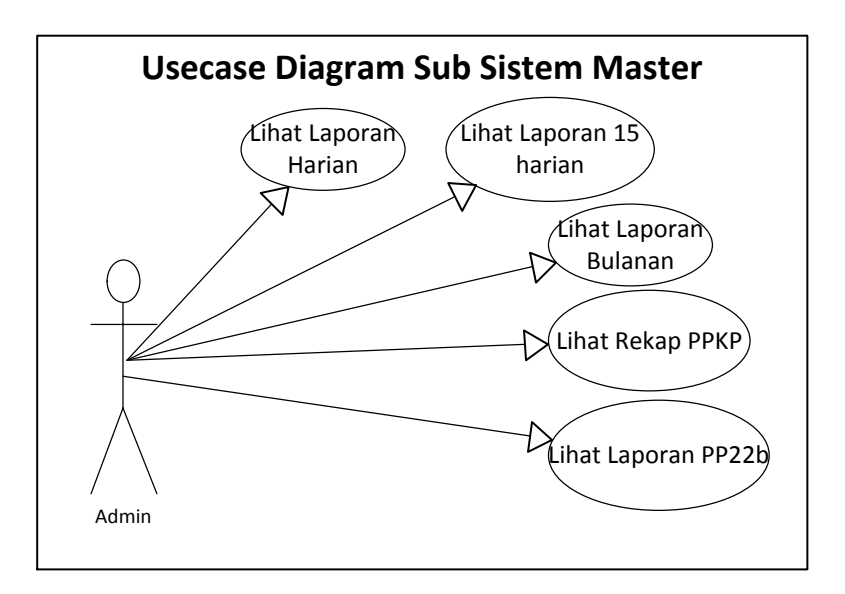

**Gambar 4.4** *Use CaseDiagram Sub Sistem Master*

Pada gambar 4.4 kita dapat melihat use case mempunyai satu actor yaitu petugas bea cukai ,disini actor dapat melihat laporan ,dan memprint lapora

# **4.5.3 Activity Diagram**

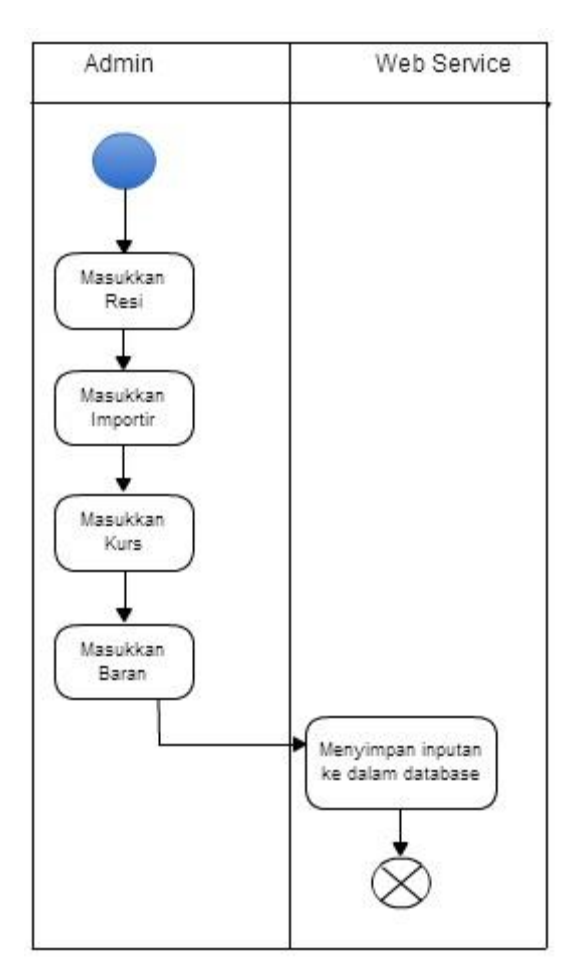

**Gambar 4.5** Activity Diagram input Master

Pada *activity* ini pengguna melakukan inputan dai database yang nantinya dipergunakan untuk mengisi PPKP ,jika sudah diinput maka akan disimpan dalam database .

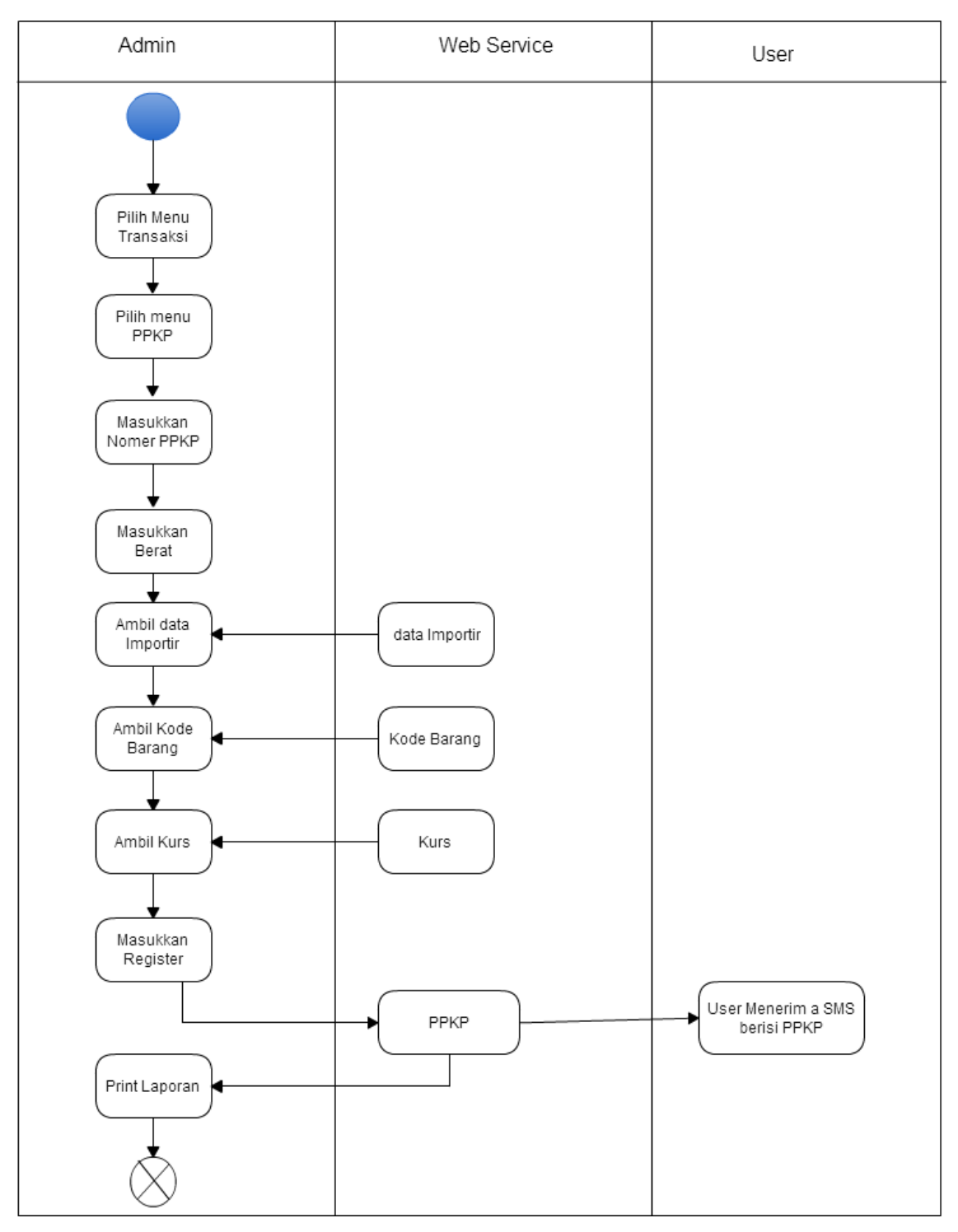

**Gambar 4.6** Activity Diagram PPKP

Dalam activity PPKP, admin melakukan inputan nomer PPKP,setelah itu memasukkan berat barang ,mengambil data Importir,mengambil kode barang dan

kurs yang telah diinput sebelumnya dalam data master.kemudian program memproses PPKP dan importir menerima sms dari sms gateaway

#### **4.5.4 Class Diagram**

Pengertian ClassDiagram sendiri adalah definisi umum (pola, template ) untuk himpunan objek sejenis, kelas menetapkan spesifikasi perilaku dan objek - objek tersebut. Class diagram pada aplikasi PPKP adalah sebagai berikut :

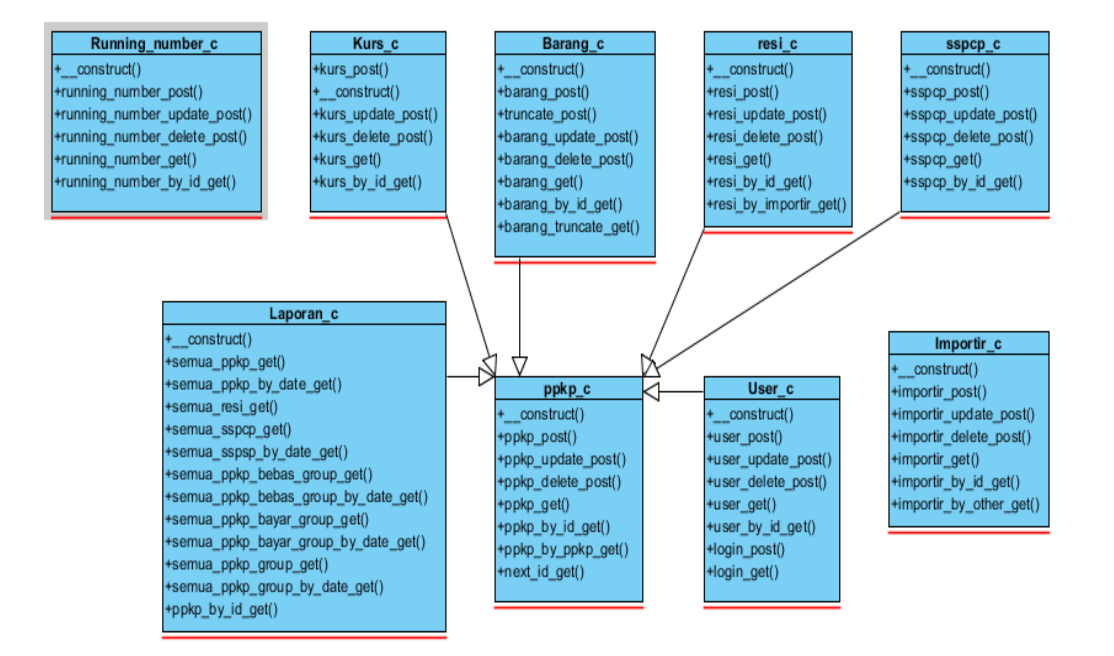

**Gambar 4.7** Class Diagram

#### **4.5.5 Diagram Sequence**

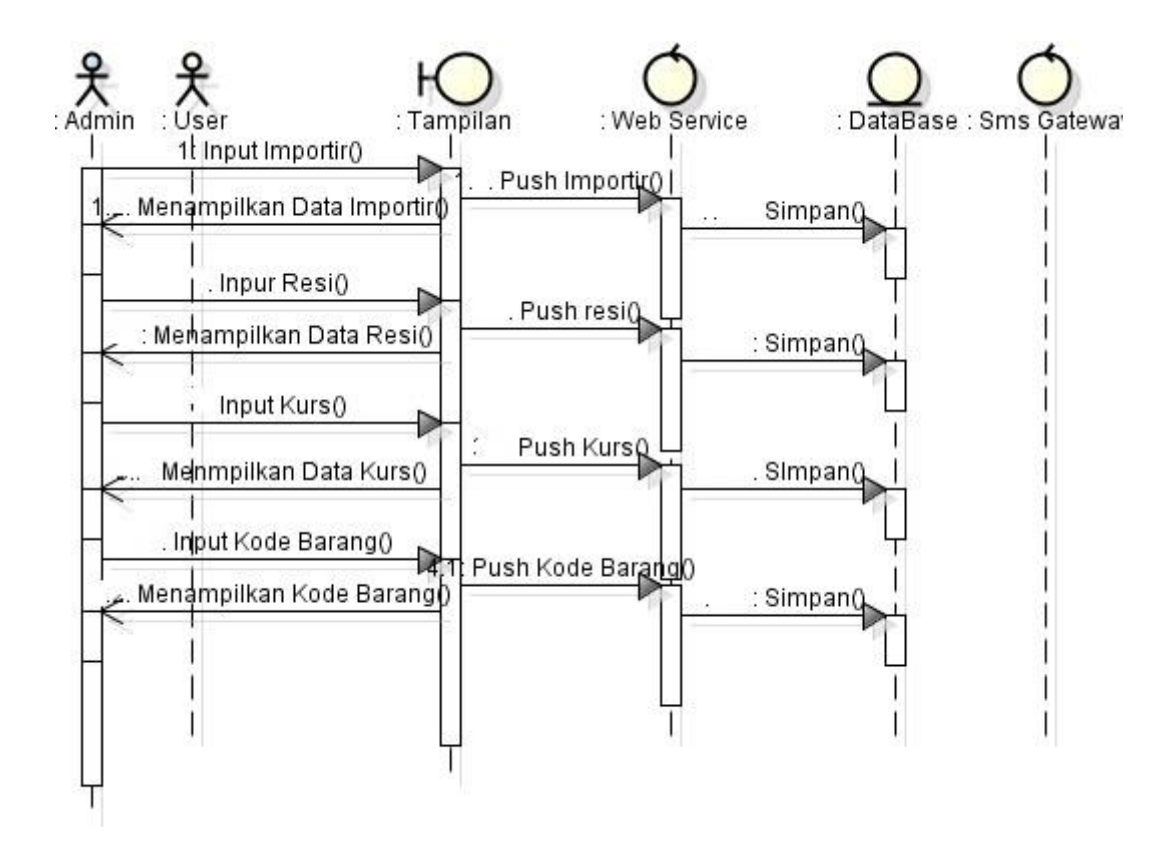

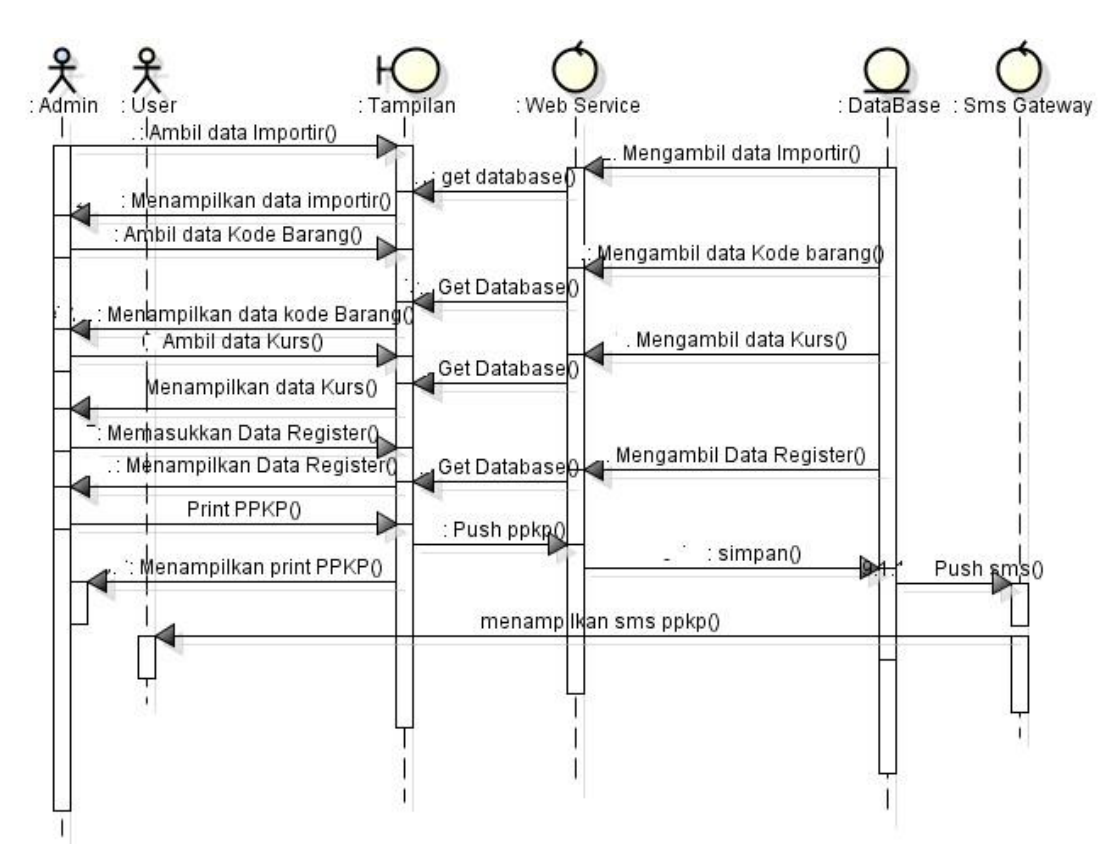

**Gambar 4.8** Sequens Diagram

## **4.6 Desain Arsitektur**

Pada tahap ini penulis hanya menggunakan cara biasa atau *native* dalam membuat coding program yang dibutuhkan.

**4.6.1.1 Menu Login**

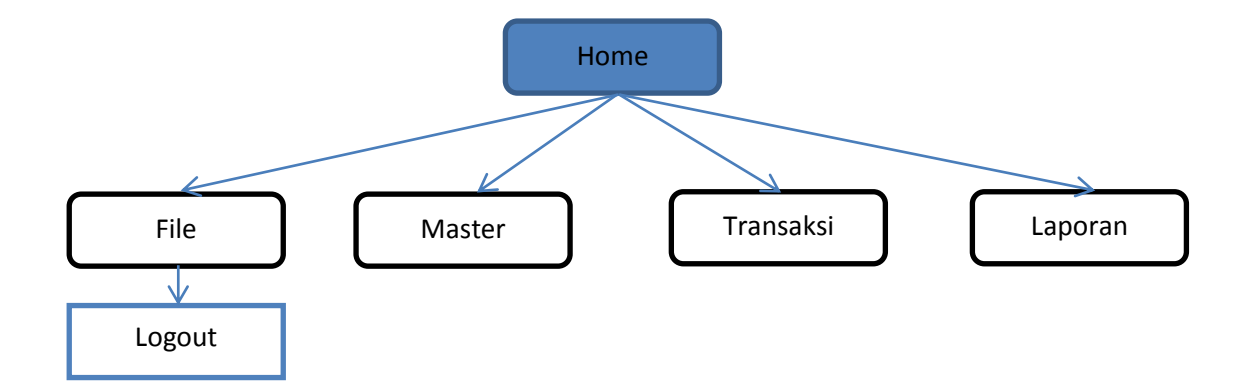

**Gambar 4.9** Desain Menu Login

Keterangan :

Menu Utama yang ada pada halaman pengunjung terdiri dari :

Logout : Menu awal dari aplikasi ini adalah logout.

**4.6.1.2 Menu Master**

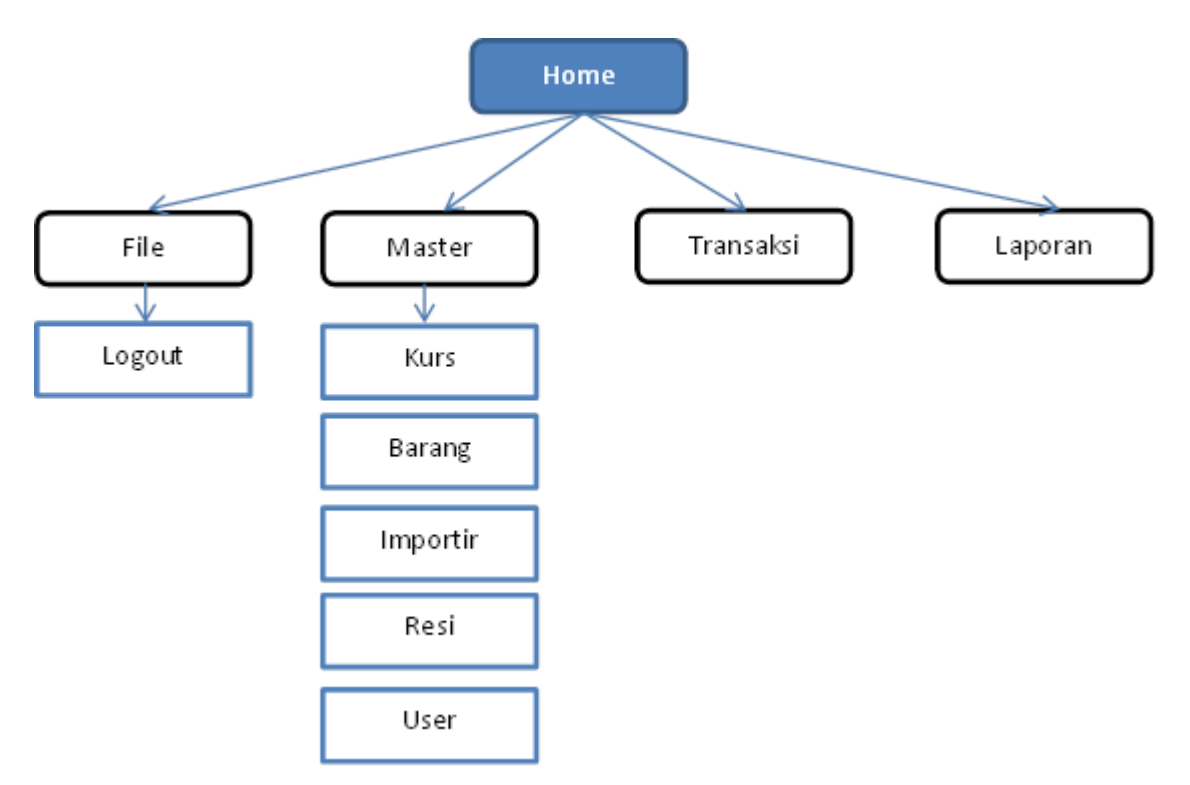

**Gambar 4.10** Desain Menu Master

Keterangan :

Data Master: Berisi data-data inti dari pembuatan PPKP.

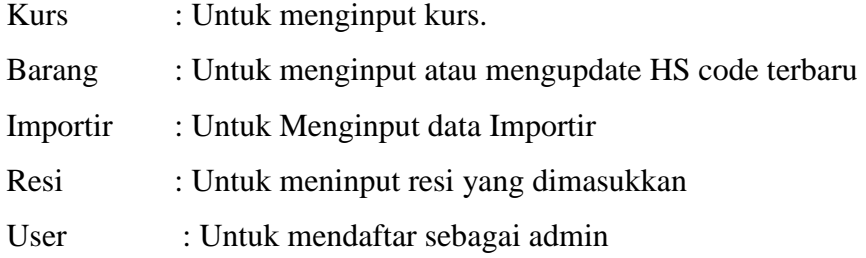

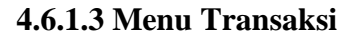

.

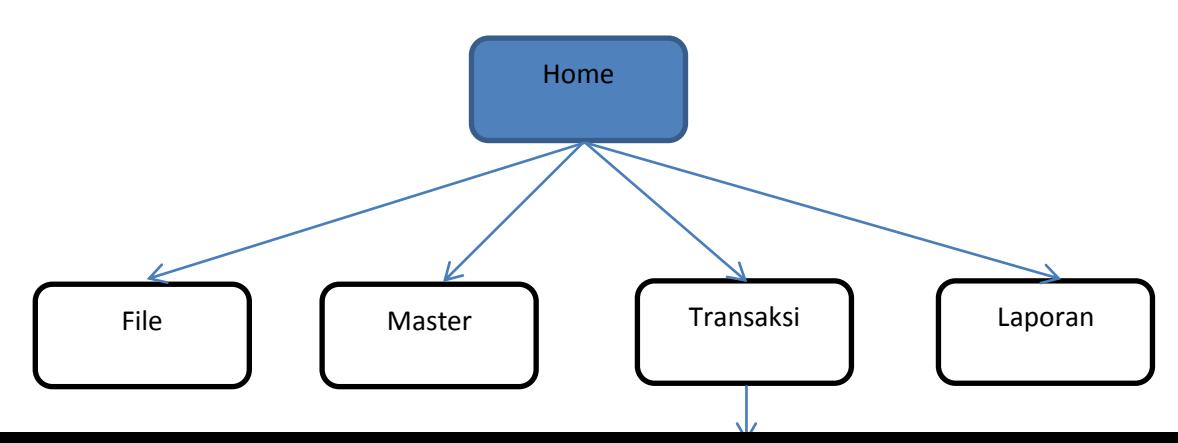

# **Gambar 4.11** Desain Transaksi

Keterangan :

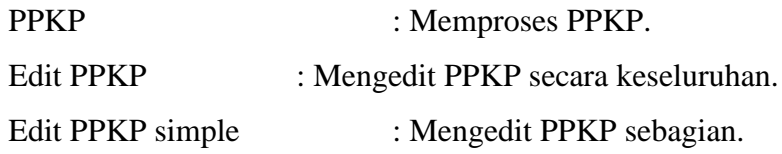

SSPCP : Memasukkan data SSPCP Penyelesaian Bebas : Mengetahui apaah ppkp tersebut sudah

diselesaikan atau belum

# **4.6.1.4 Design Laporan**

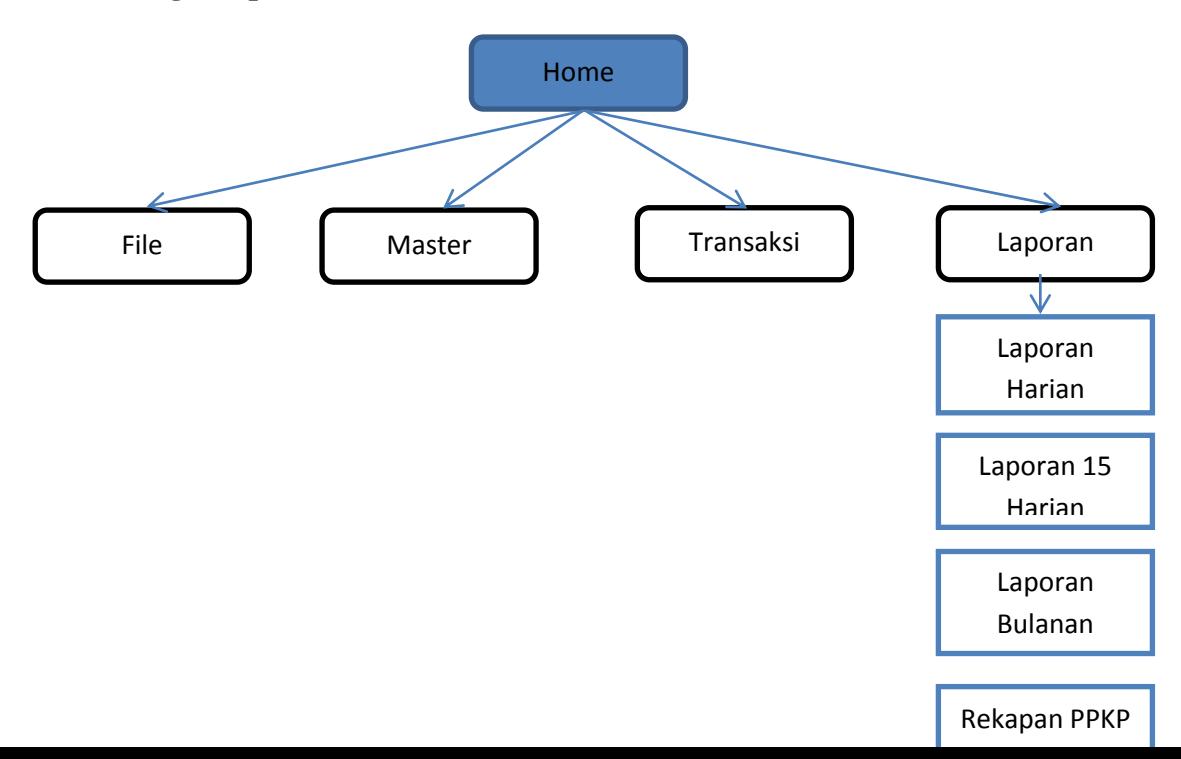

# **Gambar 4.12** Desain Laporan

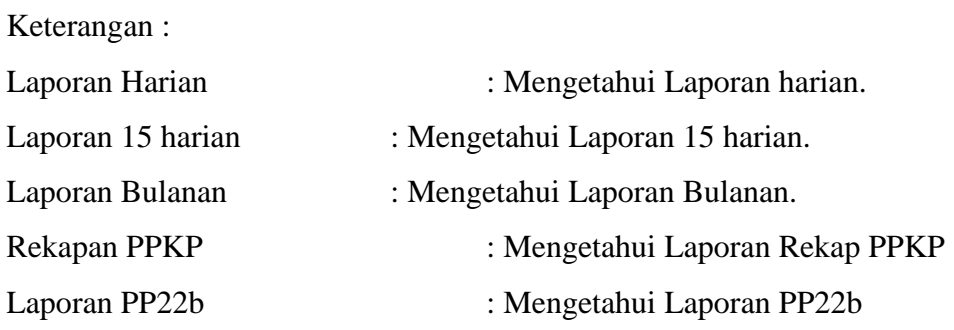

### **4.6.1 Desain Arsitektur Database**

.

Dalam tahap desain juga terdapat desain database, yaitu sebagai berikut :

|  | Tabel tbl_Barang |  |
|--|------------------|--|
|--|------------------|--|

**Tabel 4.1** Struktur Tabel tbl\_Barang

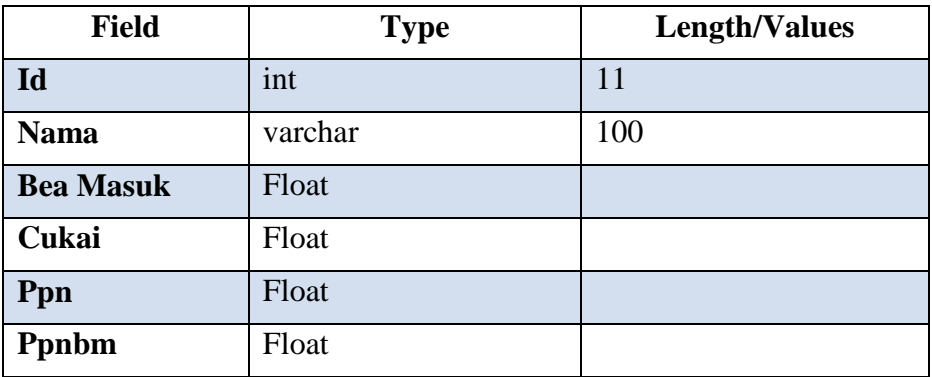

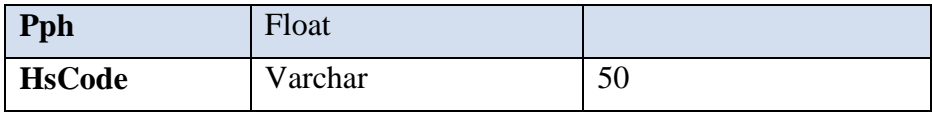

## 2. Tabel tbl\_Importir

**Tabel 4.2** Struktur Tabel tbl\_Importir

| <b>Field</b>  | <b>Type</b> | <b>Length/Values</b> |
|---------------|-------------|----------------------|
| Id            | int         | 11                   |
| <b>Nama</b>   | Varchar     | 50                   |
| <b>Alamat</b> | Varchar     | 100                  |
| Kota          | Varchar     | 50                   |
| <b>Telp</b>   | Varchar     | 20                   |

# 3. Tabel tbl\_Kurs

## **Tabel 4.3** Struktur Tabel tbl\_Kurs

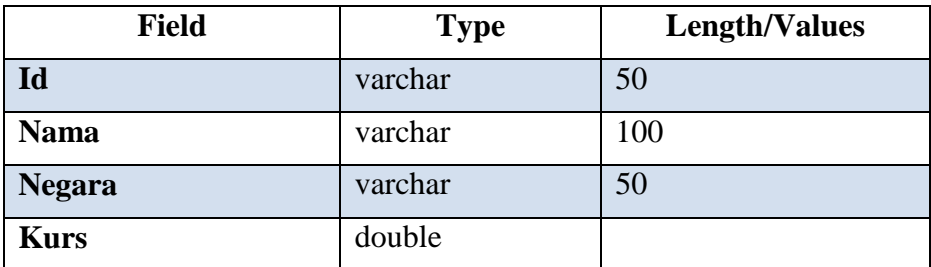

## 4. Tabel tbl\_PPKP

#### **Tabel 4.4** Struktur Tabel PPKP

![](_page_18_Picture_145.jpeg)

![](_page_19_Picture_195.jpeg)

# 5. Tabel Resi

**Tabel 4.5** Struktur Tabel resi

| <b>Field</b>  | <b>Type</b> | <b>Length/Values</b> |
|---------------|-------------|----------------------|
| Id            | varchar     | 50                   |
| <b>Negara</b> | varchar     | 50                   |
| Importir_id   | Int         | 11                   |
| Pp22a         | varchar     | 50                   |
| Pp22b         | varchar     | 10                   |
| Pengiriman    | varchar     | 10                   |

![](_page_20_Picture_141.jpeg)

# 6. Tabel SSPCP

![](_page_20_Picture_142.jpeg)

![](_page_20_Picture_143.jpeg)

7. Tabel admin

**Tabel 4.7** Struktur Tabel tbl\_ongkos

![](_page_20_Picture_144.jpeg)

## **4.7 Implementasi**

# User Interface Aplikasi

![](_page_21_Picture_2.jpeg)

**Gambar 4.12** Layout Halaman Master

#### a. Halaman Master

Pada halaman Daftar terdapat Ditampilan master ini adalah panel – panel untuk menginput master atau data induk sebagai dasar pembuatan PPKP pada Gambar 4.12 berikut ini dapat ditampilkan master tersebut yaitu master importer,resi,kurs ,barang dan User.

|                |                          |                                | $\Box$ ax       |      |              |                         |  |  |  |  |
|----------------|--------------------------|--------------------------------|-----------------|------|--------------|-------------------------|--|--|--|--|
| Filter:        |                          |                                |                 |      |              |                         |  |  |  |  |
| ID             | Nama                     | Alamat                         | Kota            | Telp |              |                         |  |  |  |  |
| $\mathbf{1}$   | <b>MASAS</b>             | <b>MIJEN</b>                   | <b>SEMARANG</b> |      | 085641900919 | ▲                       |  |  |  |  |
| $\overline{c}$ | DANI                     | <b>POLAMAN</b>                 | <b>SEMARANG</b> |      |              |                         |  |  |  |  |
| 3              | PT.RICHTEX GARMINDO      | JL.TAMBAKAJI I/I               | <b>SEMARANG</b> |      |              |                         |  |  |  |  |
| $\overline{4}$ | <b>PANDU B AJI</b>       | SRATEN PERMALBLO               | <b>SALATIGA</b> |      |              |                         |  |  |  |  |
| 5              | <b>SITI BUSARI</b>       | JL.R SUPRAPTO NO.9.            | <b>GROBOGAN</b> |      |              |                         |  |  |  |  |
| 6              | <b>ACHMAD BEJO SANTO</b> | JL PLAMONGAN PENI              | <b>SEMARANG</b> |      |              |                         |  |  |  |  |
| 8              | <b>SETIO ARIWIBOWO</b>   | PERUM PLTU TANJUN              | <b>JEPARA</b>   |      |              |                         |  |  |  |  |
| $\overline{9}$ | <b>KUSNANTO</b>          | NGADIRGO RT.3/4 KE             | <b>SEMARANG</b> |      |              |                         |  |  |  |  |
| 10             | <b>FRITZ JANUAR AJIE</b> | JL PERMATA HIJAU AA-8 SEMARANG |                 |      |              |                         |  |  |  |  |
| 11             | <b>CARISSA NOVELA</b>    | JL PANDANARAN NO.15            | <b>SEMARANG</b> |      |              |                         |  |  |  |  |
| 12             | LETDA INF BAGUS AS       | ASRAMA YONIF 411/6/ SALATIGA   |                 |      |              |                         |  |  |  |  |
| 13             | <b>BENNY SANTOSA</b>     | JL KAWI RAYA NO.4              | <b>SEMARANG</b> |      |              |                         |  |  |  |  |
| 14             | <b>BAMBANG HARYANTO</b>  | PT. DJARUM JL JEND             | <b>KUDUS</b>    |      |              |                         |  |  |  |  |
| 15             | BAIHAQI MUHAMMAD         | JENGGOT I NO.495 RT PEKALONGAN |                 |      |              |                         |  |  |  |  |
| 16             | <b>SOEGIARNO</b>         | JL.FATRO RESIDENCE SEMARANG    |                 |      |              |                         |  |  |  |  |
| 17             | <b>CHRISTIAN HARTONO</b> | JL.GUB BUDIONO NO.6            | <b>SEMARANG</b> |      |              |                         |  |  |  |  |
| 18             | <b>HARYO WIJAYA</b>      | JL SUMBER MAS 11/74  SEMARANG  |                 |      |              |                         |  |  |  |  |
| 19             | <b>DANIEL SANTOSO</b>    | UNIV, KRISTEN SATYA            | <b>SALATIGA</b> |      |              |                         |  |  |  |  |
| 20             | PITER SIANG JAYA         | JL MULYANO 34                  | <b>KUDUS</b>    |      |              |                         |  |  |  |  |
| 21             | <b>YURI WIBOWO</b>       | <b>GRAHA CANDI GOLF</b>        | <b>SEMARANG</b> |      |              |                         |  |  |  |  |
| 22             | <b>HENDRI SURYADI</b>    | JL. DEMPO HO. 9                | <b>SEMARANG</b> |      |              |                         |  |  |  |  |
| 23             | <b>SUYONO</b>            | KANTOR UPTD DIKPO              | <b>DEMAK</b>    |      |              |                         |  |  |  |  |
| 24             | PANJI NUGROHO            | JL. GEDONG SONGO               | <b>UNGARAN</b>  |      |              |                         |  |  |  |  |
| 25             | <b>WARSO BIN PARJI</b>   | KUNIRAN RT. 01 RW. 0 PATI      |                 |      |              |                         |  |  |  |  |
| 26             | <b>LIU GUI NAN</b>       | PT. KENKYO FOODS J SEMARANG    |                 |      |              |                         |  |  |  |  |
| 27             | <b>WISNU GADING</b>      | JL. GRAHA WAHID TO             | <b>SEMARANG</b> |      |              |                         |  |  |  |  |
| 28             | <b>SUKARNI</b>           | SODONG PURWOSARI SEMARANG      |                 |      |              |                         |  |  |  |  |
| 29             | <b>LAILA LUTFIA</b>      | JL MAJAPAHIT 101 RT. SEMARANG  |                 |      |              |                         |  |  |  |  |
| 20             | ANA ANI CIIVETNO         | MCCDAMCAU DT 07 D              | <b>IZENIDAL</b> |      |              | $\overline{\mathbf{v}}$ |  |  |  |  |

**Gambar 4.13** Layout Halaman Master Importir

# b. Halaman Master Importir

Pada halaman master importir kita dapat menambahkan importir yang baru dan kita dapat mempergunakan lagi importir yang lama jadi ketika dibutuhkan tinggal kita panggil impotir tersebut.

|        |                                  |                          | <b>Master Importir</b> |                         |                 | $\Box$ o $\mathsf{K}$    |  |  |  |
|--------|----------------------------------|--------------------------|------------------------|-------------------------|-----------------|--------------------------|--|--|--|
| Nama   | <b>RIFOI</b>                     | Filter:                  |                        |                         |                 | $\sqrt{ }$ Tambah / Edit |  |  |  |
| Alamat | SATRIA BARAT I NO 339            | ID                       | Nama                   | Alamat                  | Kota            | Telp                     |  |  |  |
|        |                                  | 1                        | <b>MASAS</b>           | <b>MIJEN</b>            | <b>SEMARANG</b> | 085641900<br>٨           |  |  |  |
| Kota   | <b>SEMARANG</b>                  | $\overline{c}$           | <b>DANI</b>            | <b>POLAMAN</b>          | <b>SEMARANG</b> |                          |  |  |  |
|        |                                  | 3                        | PT.RICHTE              | JL.TAMBAK               | <b>SEMARANG</b> |                          |  |  |  |
| Telp   | 085641558777                     | $\overline{4}$           | PANDU B AJI            | SRATEN PE               | <b>SALATIGA</b> |                          |  |  |  |
|        |                                  | 5                        | <b>SITI BUSARI</b>     | JL.R SUPRA              | <b>GROBOGAN</b> |                          |  |  |  |
|        |                                  | 6                        | ACHMAD B               | JL PLAMON               | <b>SEMARANG</b> |                          |  |  |  |
| Simpan | <b>Bersihkan</b><br><b>Hapus</b> | 8                        | SETIO ARI              | PERUM PLT JEPARA        |                 |                          |  |  |  |
|        |                                  | 9                        | <b>KUSNANTO</b>        | NGADIRGO  SEMARANG      |                 |                          |  |  |  |
|        |                                  | 10                       | FRITZ JANU             | JL.PERMAT               | <b>SEMARANG</b> |                          |  |  |  |
|        |                                  | 11                       | CARISSA N              | JL.PANDAN               | <b>SEMARANG</b> |                          |  |  |  |
|        |                                  | 12                       |                        | LETDA INF  ASRAMA Y     | <b>SALATIGA</b> |                          |  |  |  |
|        |                                  | 13                       |                        | BENNY SAN JL KAWI RA    | <b>SEMARANG</b> |                          |  |  |  |
|        |                                  | 14                       | BAMBANG                | PT. DJARU               | <b>KUDUS</b>    |                          |  |  |  |
|        |                                  | 15                       | BAIHAQI MU             | JENGGOT I               | PEKALONG        |                          |  |  |  |
|        |                                  | 16                       | <b>SOEGIARNO</b>       | JL.FATRO                | <b>SEMARANG</b> |                          |  |  |  |
|        |                                  | 17                       |                        | CHRISTIAN  JL.GUB BU    | <b>SEMARANG</b> |                          |  |  |  |
|        |                                  | 18                       | HARYO WIJ              | JL.SUMBER               | <b>SEMARANG</b> |                          |  |  |  |
|        |                                  | 19                       | DANIEL SA              | UNIV. KRIST             | <b>SALATIGA</b> |                          |  |  |  |
|        |                                  | 20                       | PITER SIAN             | JL. MULYA               | <b>KUDUS</b>    |                          |  |  |  |
|        |                                  | 21                       | YURI WIBO              | <b>GRAHA CA</b>         | <b>SEMARANG</b> |                          |  |  |  |
|        |                                  | 22                       | HENDRI SU              | JL. DEMPO               | <b>SEMARANG</b> |                          |  |  |  |
|        |                                  | 23                       | <b>SUYONO</b>          | KANTOR U.               | <b>DEMAK</b>    |                          |  |  |  |
|        |                                  | 24                       | PANJI NUG              | JL. GEDON               | <b>UNGARAN</b>  |                          |  |  |  |
|        |                                  | 25                       | WARSO BL.              | KUNIRAN R.              | PATI            |                          |  |  |  |
|        |                                  | 26                       | LIU GUI NAN            | PT. KENKY               | <b>SEMARANG</b> |                          |  |  |  |
|        |                                  | 27                       |                        | WISNU GAD JL. GRAHA     | <b>SEMARANG</b> |                          |  |  |  |
|        |                                  | 28                       | <b>SUKARNI</b>         | SODONG P                | <b>SEMARANG</b> |                          |  |  |  |
|        |                                  | 29                       |                        | LAILA LUTFIA JL. MAJAPA | <b>SEMARANG</b> |                          |  |  |  |
|        |                                  | 30                       | ANA ANI SU             | NGERANCA                | <b>KENDAL</b>   |                          |  |  |  |
|        |                                  | 31                       | <b>AURIGA</b>          | PERUM SR                | <b>SEMARANG</b> |                          |  |  |  |
|        |                                  | 32                       | AFA / AFIF             | CV. BUANA               | <b>KUDUS</b>    |                          |  |  |  |
|        |                                  | 33                       | MIA MARGA              | JL KARAN                | <b>SEMARANG</b> | $\overline{\mathbf{v}}$  |  |  |  |
|        |                                  | $\overline{\phantom{a}}$ | LUI CULLIANI           | DT I/FMIA               | <b>OFMADAMO</b> |                          |  |  |  |

**Gambar 4.14** Layout Halaman Tambah Importir

## c. Halaman Tambah Importir

Selain menambahkan importir kita juga dapat dengan mudah mencari importir yang sudah kita input sebelumnya dengan cara filtering importir berdasarkan nama atau alamat.

|           |                    |       | <b>Mater Resi</b> |             |             |             |                  |  |  |  |  |
|-----------|--------------------|-------|-------------------|-------------|-------------|-------------|------------------|--|--|--|--|
| Filter:   |                    |       |                   |             |             |             | Tambah / Edit    |  |  |  |  |
| No Resi   | PP <sub>22</sub> a | PP22b | Negara            | ID Importir | Pengiriman  | Ket         |                  |  |  |  |  |
| 094083752 | 000111             | 69    | KR                | 1503        | EMS         | PPKP        | $\blacktriangle$ |  |  |  |  |
| 1000/GB   | 000056             | 60    | <b>GB</b>         | 864         | <b>BKS</b>  | <b>PPKP</b> |                  |  |  |  |  |
| 1001/US   | 000056             | 60    | US                | 398         | <b>BKS</b>  | <b>BARU</b> |                  |  |  |  |  |
| 1002/US   | 000056             | 60    | <b>US</b>         | 865         | <b>BKS</b>  | <b>PPKP</b> |                  |  |  |  |  |
| 1003/AU   | 000124             | 80    | SG                | 888         | <b>EMS</b>  | <b>PPKP</b> |                  |  |  |  |  |
| 1004/US   | 000056             | 60    | US                | 1853        | <b>DOOR</b> | <b>PPKP</b> |                  |  |  |  |  |
| 1005/SG   | 000056             | 60    | SG                | 867         | <b>BKS</b>  | <b>PPKP</b> |                  |  |  |  |  |
| 1006/CN   | 000056             | 60    | CN                | 868         | <b>BKS</b>  | PPKP        |                  |  |  |  |  |
| 1007/CN   | 000056             | 60    | CN                | 869         | <b>BKS</b>  | <b>PPKP</b> |                  |  |  |  |  |
| 1008/NL   | 000056             | 60    | <b>NL</b>         | 703         | <b>BKS</b>  | <b>PPKP</b> |                  |  |  |  |  |
| 1009/AU   | 000056             | 60    | AU                | 870         | <b>BKS</b>  | <b>PPKP</b> |                  |  |  |  |  |
| 1010/AU   | 000056             | 60    | AU                | 871         | <b>BKS</b>  | PPKP        |                  |  |  |  |  |
| 1011/SE   | 000056             | 60    | <b>SE</b>         | 872         | <b>BKS</b>  | PPKP        |                  |  |  |  |  |
| 1012/KR   | 000056             | 60    | KR                | 47          | <b>BKS</b>  | <b>PPKP</b> |                  |  |  |  |  |
| 1013/US   | 000056             | 60    | US                | 226         | <b>BKS</b>  | <b>PPKP</b> |                  |  |  |  |  |
| 1014/HK   | 000056             | 60    | HK                | 564         | <b>BKS</b>  | <b>PPKP</b> |                  |  |  |  |  |
| 1015/HK   | 000056             | 60    | HK                | 817         | <b>BKS</b>  | <b>PPKP</b> |                  |  |  |  |  |
| 1016/KR   | 000056             | 60    | <b>KR</b>         | 818         | <b>BKS</b>  | <b>PPKP</b> |                  |  |  |  |  |
| 1017/KR   | 000056             | 60    | KR                | 820         | <b>BKS</b>  | <b>PPKP</b> |                  |  |  |  |  |
| 1018/GB   | 000056             | 60    | <b>GB</b>         | 821         | <b>BKS</b>  | PPKP        |                  |  |  |  |  |
| 1019/GB   | 000056             | 60    | GB                | 821         | <b>BKS</b>  | <b>PPKP</b> |                  |  |  |  |  |
| 1020/US   | 000056             | 60    | US                | 824         | <b>BKS</b>  | <b>PPKP</b> |                  |  |  |  |  |
| 1021/GB   | 000056             | 60    | GB                | 571         | <b>BKS</b>  | <b>PPKP</b> |                  |  |  |  |  |
| 1022/SE   | 000056             | 60    | <b>SE</b>         | 826         | <b>BKS</b>  | <b>PPKP</b> |                  |  |  |  |  |
| 1023/GB   | 000056             | 60    | GB                | 152         | <b>BKS</b>  | <b>PPKP</b> |                  |  |  |  |  |
| 1024/GB   | 000056             | 60    | GB                | 562         | <b>BKS</b>  | <b>PPKP</b> |                  |  |  |  |  |
| 1025/GB   | 000056             | 60    | GB                | 827         | <b>BKS</b>  | PPKP        |                  |  |  |  |  |
| 1026/US   | 000056             | 60    | US                | 281         | <b>BKS</b>  | <b>PPKP</b> |                  |  |  |  |  |
| 1027/GB   | 000056             | 60    | GB                | 148         | <b>BKS</b>  | <b>PPKP</b> | ī,               |  |  |  |  |
|           |                    |       |                   |             |             |             |                  |  |  |  |  |

**Gambar 4.15** Layout Halaman Resi

## d. Halaman Resi

Di halaman ini terdapat informasi lengkap Pada gambar diatas dapat kita lihat tampilan resi yang disajikan secara lengkap yaitu nomer resinya ,Negara asal dan ID importir .Serta kita dapat mengetahui jenis pengiriman menggunakan EMS ,BKS atau DOR .Disini kita juga dapat mengetahui apakah sudah ditutup menjadi ppkp atau baru dibuat.

|                    |                  |                         |           | <b>Mater Resi</b>  |       |           |             |             | $\Box$ ax                         |  |  |  |
|--------------------|------------------|-------------------------|-----------|--------------------|-------|-----------|-------------|-------------|-----------------------------------|--|--|--|
| No Resi            |                  |                         | Filter:   |                    |       |           |             |             | √ Tambah / Edit                   |  |  |  |
| <b>PP22a</b>       |                  |                         | No Resi   | PP <sub>22</sub> a | PP22b | Negara    | ID Importir | Pengiriman  | Ket                               |  |  |  |
|                    |                  |                         | 094083752 | 000111             | 69    | KR        | 1503        | <b>EMS</b>  | PPKP<br>$\blacktriangle$          |  |  |  |
| PP <sub>22</sub> b |                  |                         | 1000/GB   | 000056             | 60    | <b>GB</b> | 864         | <b>BKS</b>  | <b>PPKP</b>                       |  |  |  |
|                    |                  |                         | 1001/US   | 000056             | 60    | <b>US</b> | 398         | <b>BKS</b>  | <b>BARU</b>                       |  |  |  |
|                    | <b>BKS</b>       | $\overline{\mathbf{v}}$ | 1002/US   | 000056             | 60    | <b>US</b> | 865         | <b>BKS</b>  | PPKP                              |  |  |  |
| Pengiriman         |                  |                         | 1003/AU   | 000124             | 80    | SG        | 888         | <b>EMS</b>  | PPKP                              |  |  |  |
|                    |                  |                         | 1004/US   | 000056             | 60    | <b>US</b> | 1853        | <b>DOOR</b> | <b>PPKP</b>                       |  |  |  |
| Negara Asal        |                  |                         | 1005/SG   | 000056             | 60    | SG        | 867         | <b>BKS</b>  | PPKP                              |  |  |  |
|                    |                  |                         | 1006/CN   | 000056             | 60    | <b>CN</b> | 868         | <b>BKS</b>  | PPKP                              |  |  |  |
| Importir           |                  | Cari                    | 1007/CN   | 000056             | 60    | CN        | 869         | <b>BKS</b>  | PPKP                              |  |  |  |
|                    |                  |                         | 1008/NL   | 000056             | 60    | <b>NL</b> | 703         | <b>BKS</b>  | PPKP                              |  |  |  |
| Simpan             | <b>Bersihkan</b> | Hapus                   | 1009/AU   | 000056             | 60    | <b>AU</b> | 870         | <b>BKS</b>  | PPKP                              |  |  |  |
|                    |                  |                         | 1010/AU   | 000056             | 60    | AU        | 871         | <b>BKS</b>  | PPKP                              |  |  |  |
|                    |                  |                         | 1011/SE   | 000056             | 60    | <b>SE</b> | 872         | <b>BKS</b>  | PPKP                              |  |  |  |
|                    |                  |                         | 1012/KR   | 000056             | 60    | <b>KR</b> | 47          | <b>BKS</b>  | PPKP                              |  |  |  |
|                    |                  |                         | 1013/US   | 000056             | 60    | <b>US</b> | 226         | <b>BKS</b>  | PPKP                              |  |  |  |
|                    |                  |                         | 1014/HK   | 000056             | 60    | HK        | 564         | <b>BKS</b>  | PPKP                              |  |  |  |
|                    |                  |                         | 1015/HK   | 000056             | 60    | <b>HK</b> | 817         | <b>BKS</b>  | PPKP                              |  |  |  |
|                    |                  |                         | 1016/KR   | 000056             | 60    | <b>KR</b> | 818         | <b>BKS</b>  | <b>PPKP</b>                       |  |  |  |
|                    |                  |                         | 1017/KR   | 000056             | 60    | <b>KR</b> | 820         | <b>BKS</b>  | PPKP                              |  |  |  |
|                    |                  |                         | 1018/GB   | 000056             | 60    | <b>GB</b> | 821         | <b>BKS</b>  | <b>PPKP</b>                       |  |  |  |
|                    |                  |                         | 1019/GB   | 000056             | 60    | <b>GB</b> | 821         | <b>BKS</b>  | PPKP                              |  |  |  |
|                    |                  |                         | 1020/US   | 000056             | 60    | <b>US</b> | 824         | <b>BKS</b>  | <b>PPKP</b>                       |  |  |  |
|                    |                  |                         | 1021/GB   | 000056             | 60    | GB        | 571         | <b>BKS</b>  | PPKP                              |  |  |  |
|                    |                  |                         | 1022/SE   | 000056             | 60    | <b>SE</b> | 826         | <b>BKS</b>  | <b>PPKP</b>                       |  |  |  |
|                    |                  |                         | 1023/GB   | 000056             | 60    | GB        | 152         | <b>BKS</b>  | PPKP                              |  |  |  |
|                    |                  |                         | 1024/GB   | 000056             | 60    | <b>GB</b> | 562         | <b>BKS</b>  | PPKP                              |  |  |  |
|                    |                  |                         | 1025/GB   | 000056             | 60    | GB        | 827         | <b>BKS</b>  | PPKP                              |  |  |  |
|                    |                  |                         | 1026/US   | 000056             | 60    | <b>US</b> | 281         | <b>BKS</b>  | <b>PPKP</b>                       |  |  |  |
|                    |                  |                         | 1027/GB   | 000056             | 60    | <b>GB</b> | 148         | <b>BKS</b>  | PPKP                              |  |  |  |
|                    |                  |                         | 1028/AU   | 000056             | 60    | AU        | 828         | <b>BKS</b>  | PPKP                              |  |  |  |
|                    |                  |                         | 1029/KR   | 000056             | 60    | <b>KR</b> | 723         | <b>BKS</b>  | PPKP                              |  |  |  |
|                    |                  |                         | 1030/GB   | 000056             | 60    | GB        | 562         | <b>BKS</b>  | <b>PPKP</b><br>$\pmb{\mathrm{v}}$ |  |  |  |
|                    |                  |                         | 1031/CN   | 000056             | 60    | CN        | 830         | <b>BKS</b>  | <b>PPKP</b>                       |  |  |  |

**Gambar 4.16** Layout Tambah Resi

## e. Halaman Tambah Resi

Pada halaman tsmbsh resi kita dapat menambah resi atau mencari resi yang sudah kita in put sebelumnya.kita dapat memasukan data pp22a dan pp22b.yang berarti barang tersebut telah diperiksa oleh pihak bea cukai dan siap untuk diproses ppkp dan diselesaikan pihak importir.jika pp22b belum terisi maka barang tersebut belum diperiksa.

| <b>Master KURS</b> |                      |                  |              |               |  |  |  |
|--------------------|----------------------|------------------|--------------|---------------|--|--|--|
| Filter:            |                      |                  |              | Tambah / Edit |  |  |  |
| $\mathsf{Id}$      | Nama                 | Negara           | Kurs         |               |  |  |  |
| <b>USD</b>         | <b>USD</b>           | AMERIKA          | $\mathbf{1}$ |               |  |  |  |
| <b>USDtoID</b>     | <b>USD TO RUPIAH</b> | <b>INDONESIA</b> | 9707         |               |  |  |  |
| YEN                | <b>YEN</b>           | <b>JEPANG</b>    | 0.33         |               |  |  |  |
|                    |                      |                  |              |               |  |  |  |
|                    |                      |                  |              |               |  |  |  |

**Gambar 4.17** Layout Halaman Kurs

### f. Halaman Halaman Kurs

Petugas Bea cukai dapat melihat dan mengupdate kurs karena barang yang masuk dikonversi menurut negaranya masing ke dolar

![](_page_27_Picture_29.jpeg)

**Gambar 4.18** Layout Halaman Tambah Kurs

# g. Halaman Tambah Kurs

Pada halaman ini Disini kita dapat mengubah kurs sesuai dengan update yang terbaru *.*Kurs diupdate setiap minggu berdasarkan rate dari Bank Indonesia.kurs juga berfungsi sebagai penentu berapa nilai transaksi secara global,karena transaksi tidak berasal dari satu Negara saja melainkan berbagai macam Negara.untuk itu saya menyediakan input kurs.

![](_page_28_Picture_34.jpeg)

**Gambar 4.19** Layout Halaman Transaksi PPKP

### h. Halaman Transaksi PPKP

Setelah kita memasukkan master dari barang yang telah masuk .tibalah saatnya untuk memeriksa baran tersebut dan menghitungnya menjadi PPKP .sebelum menghitung PPKP tadi kita telah diserahi catatan dari pemeriksa tentang detail barang yang ada didalam paket berdasarkan resi dan alamat yang tertera dalam karel.karel sendiri adalah lampiran yang berasal dari kantor pos pengirim tentang detail barang,nama dan alamat

|                |                                                           | Transaksi Pengajuan                                   |                               | $\Box\Box$ x  |                         |
|----------------|-----------------------------------------------------------|-------------------------------------------------------|-------------------------------|---------------|-------------------------|
| No Aju         | 3232<br>No PPkp                                           | Tanggal                                               | $\Box$<br>25/06/2013          | Refres No Aiu |                         |
|                |                                                           | $\sqrt{2}$                                            |                               |               |                         |
| Berat (Kg)     | $\overline{\mathbf{c}}$<br>Kualitas / Ciri<br><b>BAIK</b> | $\overline{r}$<br>Parcel Bavar                        | Jumlah Parcel<br>$\mathbf{1}$ |               |                         |
| Importir       |                                                           |                                                       |                               | Cari Importir |                         |
|                |                                                           | Cari Barang                                           |                               |               | $\mathsf{x}$            |
|                |                                                           | <b>Cari Importir</b>                                  |                               |               |                         |
|                |                                                           |                                                       |                               |               |                         |
| Filter:        |                                                           |                                                       |                               | Tambah        |                         |
| Kode           | Nama                                                      | Alamat                                                | Kota                          | Telp          |                         |
| $\mathbf{1}$   | <b>MASAS</b>                                              | <b>MIJEN</b>                                          | <b>SEMARANG</b>               | 085641900919  | $\blacktriangle$        |
| $\overline{2}$ | DANI                                                      | <b>POLAMAN</b>                                        | <b>SEMARANG</b>               |               |                         |
| 3              | PT RICHTEX GARMINDO                                       | JL TAMBAKAJI I/I                                      | <b>SEMARANG</b>               |               |                         |
| $\overline{A}$ | PANDU B AJI                                               | <b>SRATEN PERMAI BLOK S-7</b>                         | <b>SALATIGA</b>               |               |                         |
| 5              | <b>SITI BUSARI</b>                                        | JL.R SUPRAPTO NO.93B                                  | <b>GROBOGAN</b>               |               |                         |
| 6              | ACHMAD BEJO SANTOSO                                       | JL PLAMONGAN PENI 194                                 | <b>SEMARANG</b>               |               |                         |
| 8              | SETIO ARIWIBOWO                                           | PERUM PLTU TANJUNG JA                                 | <b>JEPARA</b>                 |               |                         |
| $\mathbf{Q}$   | <b>KUSNANTO</b>                                           | NGADIRGO RT 3/4 KEC. ML.                              | <b>SEMARANG</b>               |               |                         |
| 10             | <b>FRITZ JANUAR AJIE</b>                                  | JL.PERMATA HIJAU AA-8                                 | <b>SEMARANG</b>               |               |                         |
| 11             | <b>CARISSA NOVELA</b>                                     | JL.PANDANARAN NO.15                                   | <b>SEMARANG</b>               |               |                         |
| 12             | LETDA INF BAGUS ASHARI                                    | ASRAMA YONIF 411/6/2 K                                | <b>SALATIGA</b>               |               |                         |
| 13             | <b>BENNY SANTOSA</b>                                      | JL KAWI RAYA NO.4                                     | <b>SEMARANG</b>               |               |                         |
| 14             | <b>BAMBANG HARYANTO</b>                                   | PT. DJARUM JL JEND A.YA                               | <b>KUDUS</b>                  |               |                         |
| 15             | BAIHAQI MUHAMMAD                                          | JENGGOT I NO. 495 RT. 1/1                             | <b>PEKALONGAN</b>             |               |                         |
|                | <b>SOEGIARNO</b>                                          | JL FATRO RESIDENCE NO                                 | <b>SEMARANG</b>               |               |                         |
| 16             | <b>CHRISTIAN HARTONO</b>                                  | JL.GUB BUDIONO NO.6                                   | <b>SEMARANG</b>               |               |                         |
| 17             |                                                           | JL.SUMBER MAS 11/74 TA                                | <b>SEMARANG</b>               |               |                         |
| 18             | <b>HARYO WIJAYA</b>                                       |                                                       |                               |               |                         |
| 19<br>$\sim$   | DANIEL SANTOSO<br>DITED OIANO IAVA                        | UNIV. KRISTEN SATYA WA<br>$\mu$ <i>LEEVELLE LA DE</i> | SAI ATIGA<br>1/111110         |               | $\overline{\mathbf{v}}$ |

**Gambar 4.20** Layout Halaman Cari Importir

### i. Halaman Cari Importir

Setelah karel kita terima tibalah saatnya menghitung PPKP,yang pertama kita masukkan adalah berat dari barang tersebut, kemudian kita masukkan importir dari barang tersebut dengan mencari pada panel cari importir yang telah disediakan,dengan cara ini dapat memudahkan petugas karena tidak perlu mengetik kembali dan tersimpan dalam database,sehingga tidak perlu diinput ketika ada importir yang sama.

|                     |                                      |                 | Transaksi Pengajuan |                    |                             |              | $\Box$ ax                           |
|---------------------|--------------------------------------|-----------------|---------------------|--------------------|-----------------------------|--------------|-------------------------------------|
| No Aiu              | 3232                                 | No PPkp         |                     | Tanggal            | 25/06/2013                  | $\Box$       | Refres No Aiu                       |
| Berat (Kg)          | $\overline{2}$                       | Kualitas / Ciri | ×<br><b>BAIK</b>    | Parcel Bayar       | $\sqrt{2}$<br>Jumlah Parcel | $\mathbf{1}$ |                                     |
| Importir            | RIFOI SATRIA BARAT I NO 339 SEMARANG |                 |                     |                    |                             |              | Cari Importir                       |
| Barang (HS)         |                                      |                 |                     |                    |                             |              |                                     |
| Kode Barang         |                                      | Cari            | Iraian Nama Barang  |                    |                             |              |                                     |
|                     |                                      |                 |                     | Cari Barang        |                             |              |                                     |
|                     |                                      |                 |                     | <b>Cari Barang</b> |                             |              |                                     |
| Filter:             |                                      |                 |                     |                    |                             |              | Tambah                              |
|                     |                                      |                 |                     |                    |                             |              |                                     |
| Kode                | Nama Barang                          | Bea Masuk       | Cukai               | PPN                | PPN bm                      | PPh          | <b>Tarif Pos</b>                    |
| 1                   | <b>PAKAIAN SELAM</b>                 | 5               | $\mathbf{0}$        | 10                 | 30                          | 7.5          | 4015.90.20.00                       |
| $\overline{2}$<br>3 | LABEL DARI TE 10                     | 15              | $\overline{0}$      | 10                 | $\mathbf{0}$                | 7.5          | 5807.90.00.90                       |
|                     | PAKAIAN WANITA                       |                 | $\mathbf{0}$        | 10                 | 0                           | 7.5          | 6206.90.00.00                       |
|                     |                                      |                 |                     |                    |                             |              |                                     |
| 4                   | <b>MOTOR (RANG</b>                   | 10              | $\mathbf{0}$        | 10                 | $\overline{0}$              | 7.5          | 8714.10.90.10                       |
| 5                   | TAS SLEMPAN                          | 10              | $\mathbf{0}$        | 10                 | 40                          | 7.5          | 4202.91.90.00                       |
| 6                   | <b>TAS LAIN-LAIN</b>                 | 15              | $\overline{0}$      | 10                 | $\overline{0}$              | 7.5          | 4202.99.90.00                       |
| 7                   | <b>SARUNG TANG</b>                   | 15              | $\mathbf 0$         | 10                 | 0                           | 7.5          | 6116.10.90.00                       |
| 8                   | <b>KOSMETIK LOTI</b>                 | 10              | $\Omega$            | 10                 | $\Omega$                    | 7.5          | 3304.99.30.00                       |
| 9                   | <b>BUKU LAIN-LAIN</b>                | $\mathbf{0}$    | 0                   | 10                 | 0                           | 7.5          | 4901.99.90.00                       |
| 10                  | OBAT HERBAL                          | 5               | $\overline{0}$      | 10                 | $\overline{0}$              | 7.5          | 3004.90.63.00                       |
| 11                  | <b>BONEKA</b>                        | 15              | 0                   | 10                 | 0                           | 7.5          | 9503.00.21.00                       |
| 12                  | KAMERA BAWA                          | 5               | $\mathbf{0}$        | 10                 | $\overline{0}$              | 7.5          | 9006.30.00.00                       |
| 13                  | SPORTING GO                          | 5               | 0                   | 10                 | 0                           | 7.5          | 9506.99.00.90                       |
| 14                  | <b>DVD FILM</b>                      | $\mathbf{0}$    | $\overline{0}$      | 10                 | $\overline{0}$              | 7.5          | 8471.70.40.00                       |
| 15                  | <b>PLASTIK</b>                       | 15              | $\mathbf{0}$        | 10                 | 0                           | 7.5          | 3923.10.90.00                       |
| 16                  | <b>FILTER</b>                        | 5               | $\Omega$            | 10                 | $\overline{0}$              | 7.5          | 7213.91.90.00                       |
| 17<br>18            | MAINAN PUZZLE<br>PART MAINAN         | 15<br>10        | 0<br>$\mathbf{0}$   | 10<br>10           | 0<br>$\bf{0}$               | 7.5<br>7.5   | 9503.00.70.00<br>9503.00.40.90<br>v |

**Gambar 4.21** Layout Halaman Cari Barang

j. Halaman Cari Barang

Halaman ini memberikan akses pada pengolah data untuk memasukkan jenis barang apa yang dimasukkkan oleh importir berdasarkan pemeriksaan yang telah dilakukan petugas.kita tinggal menyesuaikan dan sudah ada hitungan pajak dan bea masuk berdasarkan HS code yang telah ditetapkan .

|                                            | Transaksi Pengajuan                              |                                                     |                    |               |                |               |                          |               |  |  |  |
|--------------------------------------------|--------------------------------------------------|-----------------------------------------------------|--------------------|---------------|----------------|---------------|--------------------------|---------------|--|--|--|
| No Aju                                     | 3232                                             | No PPkp                                             |                    | Tanggal       |                | 25/06/2013    | $\overline{\phantom{a}}$ | Refres No Aju |  |  |  |
| Berat (Kg)                                 | $\overline{c}$                                   | <b>BAIK</b><br>Kualitas / Ciri                      | $\mathbf{v}$       | Parcel Bayar  | $\Delta$       | Jumlah Parcel | $\overline{1}$           |               |  |  |  |
| Importir                                   | RIFQI SATRIA BARAT I NO 339 SEMARANG             |                                                     |                    |               |                |               |                          | Cari Importir |  |  |  |
| Barang (HS)                                |                                                  |                                                     |                    |               |                |               |                          |               |  |  |  |
| Kode Barang                                | 39                                               | Cari                                                | Uraian Nama Barang | <b>JERSEY</b> |                |               |                          |               |  |  |  |
| Bea Masuk                                  | 15                                               | <b>HS Kode</b>                                      |                    | 6110.90.00.00 | Cukai          |               |                          |               |  |  |  |
| PPn                                        | 10                                               | PPn BM                                              |                    | $\Omega$      |                | PPh           | 7.5                      |               |  |  |  |
| Kurs                                       |                                                  | Cari<br>Nilai Barang                                |                    |               |                | Dispensasi    | ☑                        |               |  |  |  |
| 圖                                          |                                                  | Cari Barang                                         |                    |               | $\pmb{\times}$ |               |                          |               |  |  |  |
|                                            |                                                  | <b>Cari Kurs</b>                                    |                    |               |                |               |                          |               |  |  |  |
| Filter:                                    |                                                  |                                                     |                    |               |                | No. PP22b     |                          |               |  |  |  |
| Kode                                       | Nama                                             | negara                                              | <b>kurs</b>        |               |                |               |                          |               |  |  |  |
| <b>USD</b><br><b>USDtoID</b><br><b>YEN</b> | <b>USD</b><br><b>USD TO RUPIAH</b><br><b>YEN</b> | <b>AMERIKA</b><br><b>INDONESIA</b><br><b>JEPANG</b> | 1.<br>9707<br>0.33 |               |                |               |                          |               |  |  |  |

**Gambar 4.22** Layout Halaman Cari Kurs

## k. Halaman Cari Kurs

Pada halaman ini seorang pemeriksa dapat mengganti kurs berdasarkan dari Negara mana barang tersebut berasal untuk menentukan berapa besar nilai barang tersebut secara global.

![](_page_31_Picture_30.jpeg)

**Gambar 4.23** Layout Halaman PPKP memasukan nomer register

l. Halaman PPKP nomer register

Sebelum PPKP di print ,petugas harus memasukkan nomer resi ,pp22a dan pp22b dulu untuk memastikan barang tersebut telah diperiksa dan siap untuk diolah datanya

![](_page_32_Figure_1.jpeg)

### **Gambar 4.24** Lembar PPKP yang sudah di print

#### m. Lembar PPKP yang telah di print

Pada halaman ini tertera informasi tentang detail hitungan barang yang dimasukkn importir,disini tertera secara lengkap bearpa besar pajak dll,kemudian dari sini akan diteruskan oleh pak pos ke importir untuk diselesaikan,selain printout dalam

bentuk hardcopy importir juga memperoleh sms dari system sms gateway yang ada di dalam software ppkp,untuk mempercepat penyelesaian.

![](_page_33_Picture_1.jpeg)

**Gambar 4.25** tampilan sms dari system

### n. Tampilan sms dari system

Ini adalah tampilan sms yang didapat oleh importir .mereka mendapat detail resi dari barang yang mereka import.karena resi merupakan kode unik yang tidak ada duplikasinya dan total barang.informasi ini sangat penting karena selain menggunakan EMS importir tidak bisa mengetahui sampai mana barang mereka

![](_page_34_Picture_19.jpeg)

# **Gambar 4.26** Layout Halaman Laporan harian

o. Halaman *Laporan Harian*

Pada halaman ini menampilkan laporan yang telah dimasukkan per hari,disini ditampilkan pp22a dan pp22b yang berarti sudah di proses menjadi PPKP.

![](_page_35_Picture_19.jpeg)

# **Gambar 4.27** Layout Halaman SSPCP

# p. Halaman *SSPCP*

Menampilkan laporan 15 hari yaitu PPKP yang telah diselesaikan transaksinya ,disitu tertulis tanggal berapa ppkp tersebut diselesaikan dan nomern NTPN

![](_page_36_Picture_5.jpeg)

**Eile Master Transaksi Laneran** 

鱼

|                         |         | Laporan Aju    |                |                |                         |               |                |                |              |                            |              |                |                |                | $\Box$ ax |
|-------------------------|---------|----------------|----------------|----------------|-------------------------|---------------|----------------|----------------|--------------|----------------------------|--------------|----------------|----------------|----------------|-----------|
|                         |         |                |                |                |                         | Laporan Aju   |                |                |              |                            |              |                |                |                |           |
| Filter                  |         |                |                |                |                         |               |                |                |              |                            |              |                |                | Filter Periode |           |
| Negara                  | No PPKP | P. Bebas       | P. Bayar       | Berat          | Jumlah dan Jenis Barang | Tarif POS     | Harga          | BEAMAS         | <b>CUKAI</b> | PPN IMP                    | PPN BM       | PPH            | Jumlah         | Ket            |           |
| HK                      | 4383    | 0              | 1              | 43             | 2 PK LABEL              | 5807.90.00.90 | $\theta$       | 0              |              | $\mathbf{0}$<br>$\theta$   |              | 0 <sup>0</sup> | $\mathbf{0}$   | <b>EMS</b>     |           |
| CN                      | 4462    | $\overline{0}$ |                | 12.6           | 1 PK PAKAIAN WANITA     | 6206.90.00.00 | $6\phantom{a}$ | 8700           |              | $\overline{0}$<br>6700     |              | 04700          | 20100          | <b>EMS</b>     |           |
| US                      | 4384    | 0              |                | 21             | 1 PK GARPU.MC PART      | 8714.10.90.10 | $\overline{4}$ | 3900           |              | 4300<br>$\bf{0}$           |              | 0 3000         | 11200          | CD             |           |
| <b>US</b>               | 4385    | $\overline{0}$ | $\mathbf{0}$   | $\mathbf{1}$   | 1 PK MOTOR (RANGKA, G   | 8714.10.90.10 | $\theta$       | $\overline{0}$ |              | $\mathbf{0}$<br>$\theta$   |              | 0 <sub>0</sub> | $\overline{0}$ | CD             |           |
| <b>FR</b>               | 4463    | $\theta$       | 1              | 2              | 1 PK TAS SLEMPANG (KU   | 4202.91.90.00 | 50             | 48500          |              | $\mathbf{0}$<br>53400      | 213600 37400 |                | 352900         | <b>DOOR</b>    |           |
| <b>US</b>               | 4386    | $\overline{0}$ |                | $\overline{7}$ | 1 PK AKSESORIS MOTOR    | 4202.99.90.00 | 250            | 364000         |              | 279100<br>$\mathbf{0}$     |              | 0 209300       | 852400         | CD             |           |
| CN                      | 4464    | 0              | 1              | 29.4           | 1 PK SARUNG TANGAN      | 6116.10.90.00 | 10             | 14600          |              | 11200<br>$\mathbf{0}$      |              | 08400          | 34200          | <b>EMS</b>     |           |
| <b>US</b>               | 4387    | $\overline{0}$ | $\mathbf{1}$   | $\overline{3}$ | 1 PK KOSMETIK LOTION    | 3304.99.30.00 | 119.88         | 116400         |              | $\mathbf{0}$<br>128000     |              | 0 96000        | 340400         | CD             |           |
| <b>US</b>               | 4388    | 0              | 1              | 36             | 2 PK MC PART            | 8714.10.90.10 | 13             | 12600          |              | 13900<br>$\mathbf{0}$      |              | 09700          | 36200          | CD             |           |
| <b>MY</b>               | 4389    | $\overline{0}$ | $\mathbf{0}$   | 0.5            | 1 PK BUKU               | 4901.99.90.00 | 20             | 0              |              | $\mathbf{0}$<br>19400      |              | 0 14600        | 34000          | CD             |           |
| US                      | 4391    | 0              | $\mathbf{0}$   | $\overline{7}$ | 1 PK SWING ARM          | 8714.10.90.10 | 39             | 37900          |              | $\mathbf{0}$<br>41700      |              | 0 29200        | 108800         | CD             |           |
| <b>US</b>               | 4392    | $\overline{0}$ | $\overline{1}$ | 1.5            | 1 PK TAS SLEMPANG (KU   | 4202.91.90.00 | 30             | 29100          |              | $\mathbf{0}$<br>32000      | 128100 24000 |                | 213200         | CD             |           |
| US                      | 4393    | 0              | 1              | 38             | 2 PK MC PART            | 8714.10.90.10 | 13             | 12600          |              | $\mathbf{0}$<br>13900      |              | 09700          | 36200          | CD             |           |
| <b>US</b>               | 4394    | $\overline{0}$ | $\mathbf{0}$   | $\overline{c}$ | 1 PK TAS LAIN-LAIN      | 4202.99.90.00 | 25.2           | 36700          |              | $\theta$<br>28100          |              | 0 21100        | 85900          | CD             |           |
| MY                      | 4395    | 0              | $\mathbf{0}$   | $\overline{7}$ | 1 PK BONEKA             | 9503.00.21.00 | 25             | 36400          |              | $\mathbf{0}$<br>27900      |              | 0 20900        | 85200          | CD             |           |
| <b>US</b>               | 4396    | $\overline{0}$ | $\overline{1}$ | 1.5            | 1 PK KAMERA BAWAH AIR   | 9006.30.00.00 | 10             | 4900           |              | $\overline{0}$<br>10200    |              | 07700          | 22800          | CD             |           |
| US                      | 4397    | 0              |                | 22             | 1 PK MC PART            | 8714.10.90.10 | 9              | 8700           |              | 9600<br>$\mathbf{0}$       |              | 06700          | 25000          | CD             |           |
| <b>US</b>               | 4465    | $\overline{0}$ | $\overline{1}$ | 14             | 1 PK SPARE PART MOTO    | 8714.10.90.10 | $\overline{7}$ | 6800           |              | $\mathbf{0}$<br>7500       |              | 0,5200         | 19500          | CD             |           |
| MY                      | 4398    | 1              | $\theta$       | 2.4            | 1 PK PAKAIAN WANITA     | 6206.90.00.00 | 0              | 0              |              | $\mathbf{0}$<br>0          |              | 0 <sub>0</sub> | $\mathbf{0}$   | <b>EMS</b>     |           |
| <b>GB</b>               | 4400    | $\overline{0}$ | $\overline{1}$ | 16.5           | 1 PK PART MOTOR (GAR    | 8714.10.90.10 | 300            | 291200         |              | $\mathbf{0}$<br>320300     |              | 0 240200       | 851700         | <b>EMS</b>     |           |
| US                      | 4401    | 0              |                | 7.8            | 1 PK SPORTING GOODS     | 9506.99.00.90 | 12             | 5800           |              | $\mathbf{0}$<br>12200      |              | 09200          | 27200          | <b>EMS</b>     |           |
| CN                      | 4402    | $\overline{0}$ | $\overline{1}$ | 23.4           | 1 PK PAKAIAN            | 6206.90.00.00 | 20             | 29100          |              | $\mathbf{0}$<br>22300      |              | 0 16700        | 68100          | <b>EMS</b>     |           |
| TW                      | 4403    | 1              | $\mathbf{0}$   | 56.8           | 4 PK BUKU               | 4901.99.90.00 | 0              | 0              |              | $\mathbf{0}$<br>$\theta$   |              | 0 <sub>0</sub> | $\Omega$       | <b>EMS</b>     |           |
| <b>HK</b>               | 4404    | $\mathbf{0}$   | $\overline{1}$ | 2.5            | 1 PK DVD FILM           | 8471.70.40.00 | 5              | $\overline{0}$ |              | $\overline{0}$<br>4900     |              | 0 3600         | 8500           | <b>EMS</b>     |           |
| CN                      | 4405    | 1              | $\mathbf{0}$   | 13             | 1 PK PLASTIK POLYBAG    | 3923.10.90.00 | $\theta$       | 0              |              | $\mathbf{0}$<br>0          |              | 0 <sub>0</sub> | 0              | <b>EMS</b>     |           |
| CN                      | 4406    |                | $\overline{0}$ | 0.9            | 1 PK DVD FILM           | 8471.70.40.00 | $\theta$       | $\overline{0}$ |              | $\overline{0}$<br>$\theta$ |              | 0 <sub>0</sub> | $\Omega$       | <b>EMS</b>     |           |
| <b>TW</b>               | 4407    | 1              | $\mathbf{0}$   | 4.3            | 1 PK FILTER RODS        | 7213.91.90.00 | 0              | 0              |              | $\mathbf{0}$<br>$\theta$   |              | 0 <sub>0</sub> | $\mathbf{0}$   | EMS            |           |
| $\overline{\mathbf{A}}$ |         |                |                |                |                         |               |                |                |              |                            |              |                |                |                | r         |

**Gambar 4.28** Halaman Laporan Bulanan

## q. Halaman *Laporan Bulanan*

Menampilkan Secara detail laporan bulanan yaitu dari no ppkp,jumlah barang dan berapa jumlah yang dibayarkan.nantinya laporan bulanan ini yang akan dikirimkan ke kantor pusat

 $\sqrt{2}$  x

![](_page_38_Picture_49.jpeg)

## r. Halaman *Rekapan PPKP Perhari*

Menampilkan laporan PPKP yang telah diproses dalam sehari

## **4.8 Testing**

Sistem PPKP kantor pos semarang yang telah dibuat memiliki dua layanan yaitu berbasis *Java* dan juga SMS. Aplikasi ini bertujuan untuk memberi kemudahan bagi importir yang akan melakukan pengambilan barang serta pihak bea cukai yang mengelola administrasi.. Aplikasi tersebut memiliki fitur dan fungsi sebagai berikut:

- a. Fungsi Master :
	- a. Fungsi Tambah Importir
- b. Fungsi Edit Importir
- c. Fungsi Cari Importir
- d. Fungsi *Input* Resi
- e. Fungsi Edit Resi
- f. Fungsi *Cari* Resi
- g. Fungsi *Input* Kurs
- h. Fungsi *Edit* Kurs
- i. Fungsi *Cari* Kurs
- j. Fungsi *Input* Barang
- k. Fungsi *Cari* Barang
- l. Fungsi *Edit* Barang
- b. Fungsi Transaksi
	- a. Fungsi *Buat* PPKP ,Cari imporir
	- b. Fungsi *Buat* PPKP , Cari Kode Barang
	- c. Fungsi *Buat* PPKP , Cari Kurs
	- d. Fungsi *view* PPKP
	- e. Fungsi Edit PPKP
	- f. Fungsi Proses Cek
	- g. Fungsi Buat SSPCP
- c. Fungsi Laporan
	- a. Fungsi Laporan Harian
	- b. Filter PP22b
	- c. Fungsi Laporan 15 Harian
	- d. Fungsi Laporan Bulanan
	- e. Fungsi Buat Rekap PPKP
	- f. Fungsi Buat PP22b
- 4.9.1 Hasil Pengujian Black Box

Pengujian dilakukan untuk memastikan respons atas suatu event atau masukan akan menjalankan proses yang tepat dan menghasilkan output sesuai dengan rancangan. Uji *blackbox* ini dilakukan pada program utama dari aplikasi pencacahan dan pembeaan pos dengan hasil sebagai berikut :

| Input/event                  | Proses                        | Output                 | Hasil  |
|------------------------------|-------------------------------|------------------------|--------|
|                              |                               |                        | uji    |
| Klik Menu $>$ File           | Menekan menu file             | Menampilkan<br>halaman | Sesuai |
|                              |                               | File                   |        |
| Klik Menu $>$ Master         | Menekan menu master           | halama<br>Menampilkan  | Sesuai |
|                              |                               | master                 |        |
| Klik<br>Menu<br>$\mathbf{L}$ | Menekan tombol transaksi      | Menampilkan<br>halaman | Sesuai |
| Transaksi                    |                               | transaksi              |        |
| Klik Menu $>$ laporan        | <b>Menekan tombol Laporan</b> | Menampilkan<br>halaman | Sesuai |
|                              |                               | Laporan                |        |

**Table 4.7** *Black Box*

![](_page_40_Picture_176.jpeg)

![](_page_40_Picture_177.jpeg)

![](_page_41_Picture_243.jpeg)

![](_page_42_Picture_243.jpeg)

![](_page_42_Picture_244.jpeg)

![](_page_43_Picture_170.jpeg)

# **Table 4.8** *Black Box menu Laporan*

![](_page_43_Picture_171.jpeg)